# **Scratch – Racing Game**

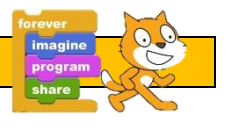

### Go to https://scratch.mit.edu/

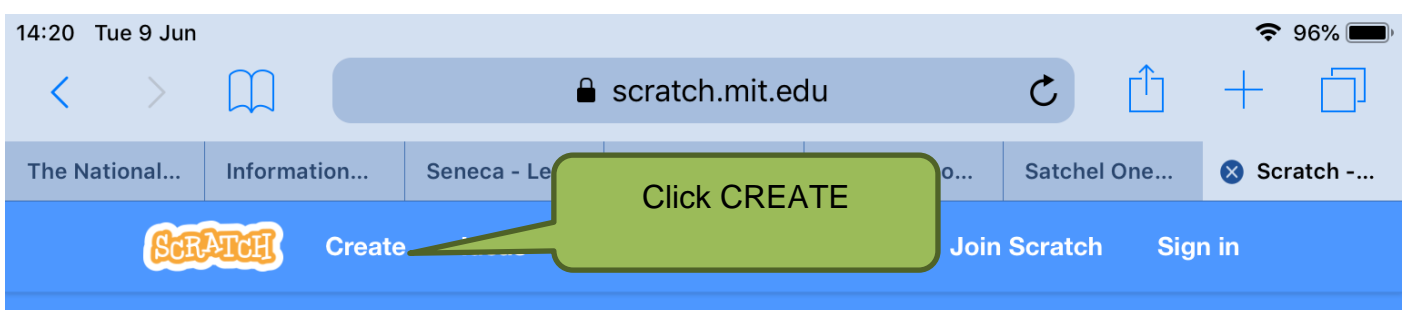

### **STEP 1**

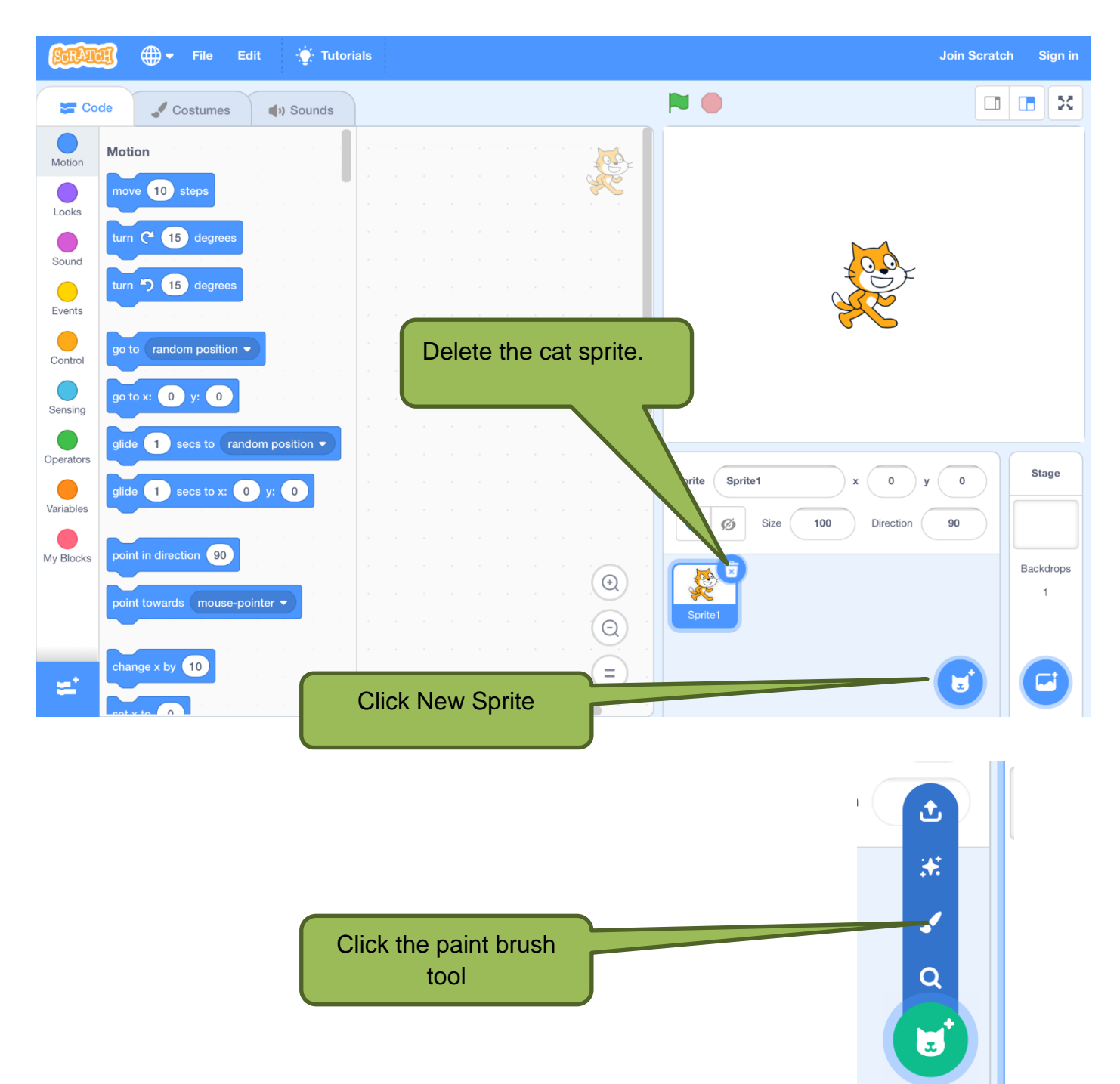

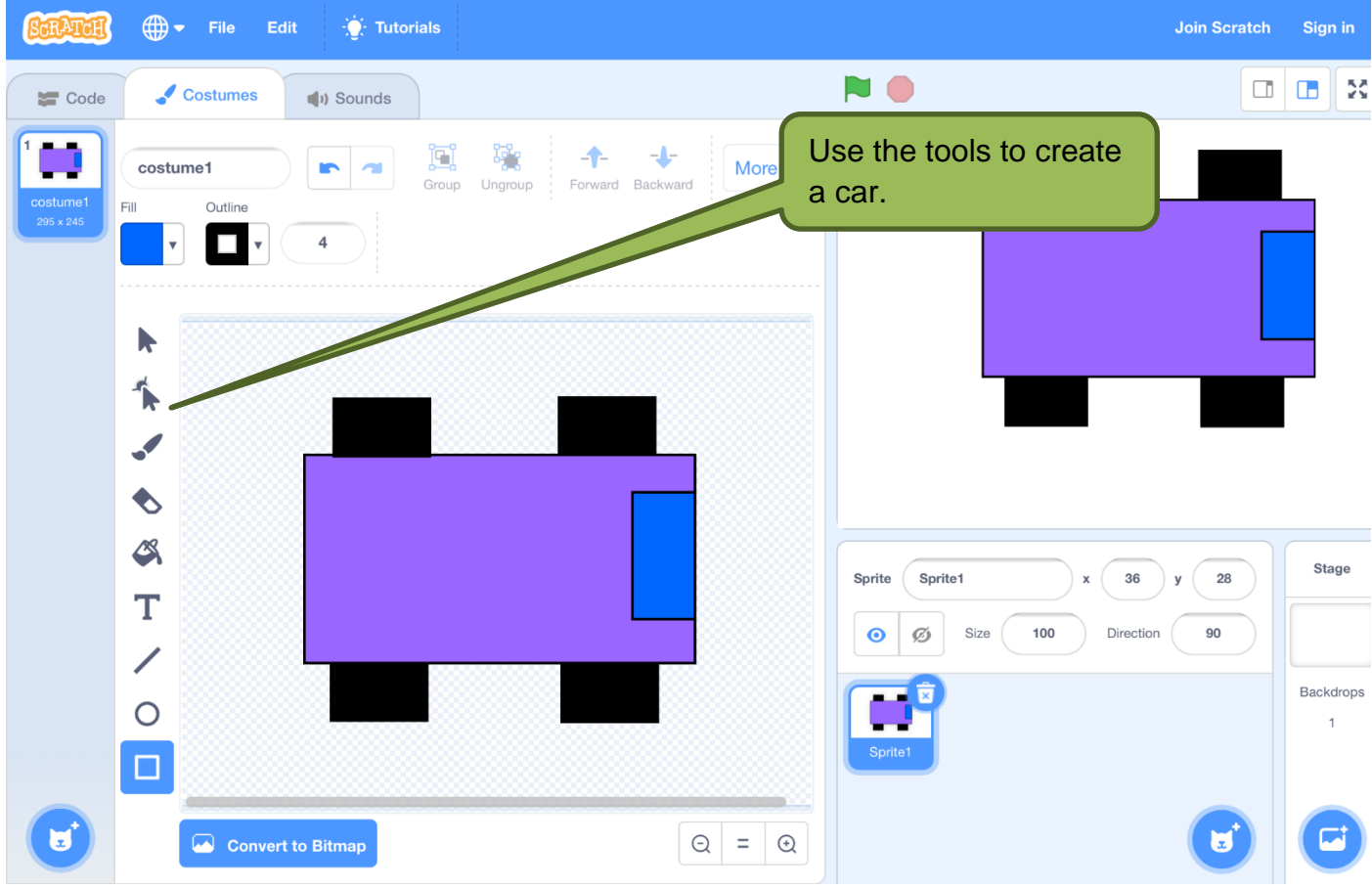

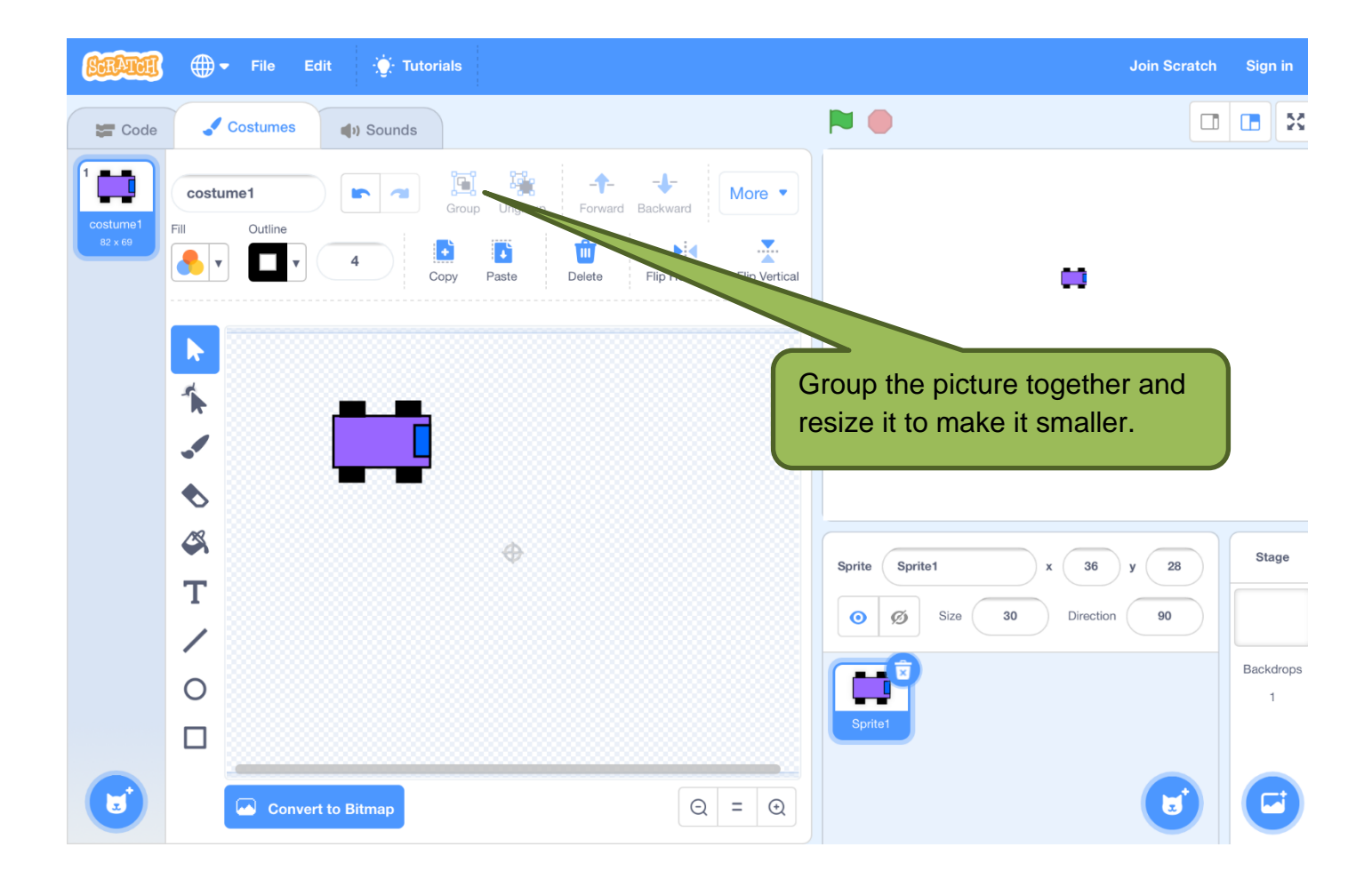

### **STEP 2**

You now need to design the racing track. Make sure you click STAGE before you design it. Make the start and finish line different colours.

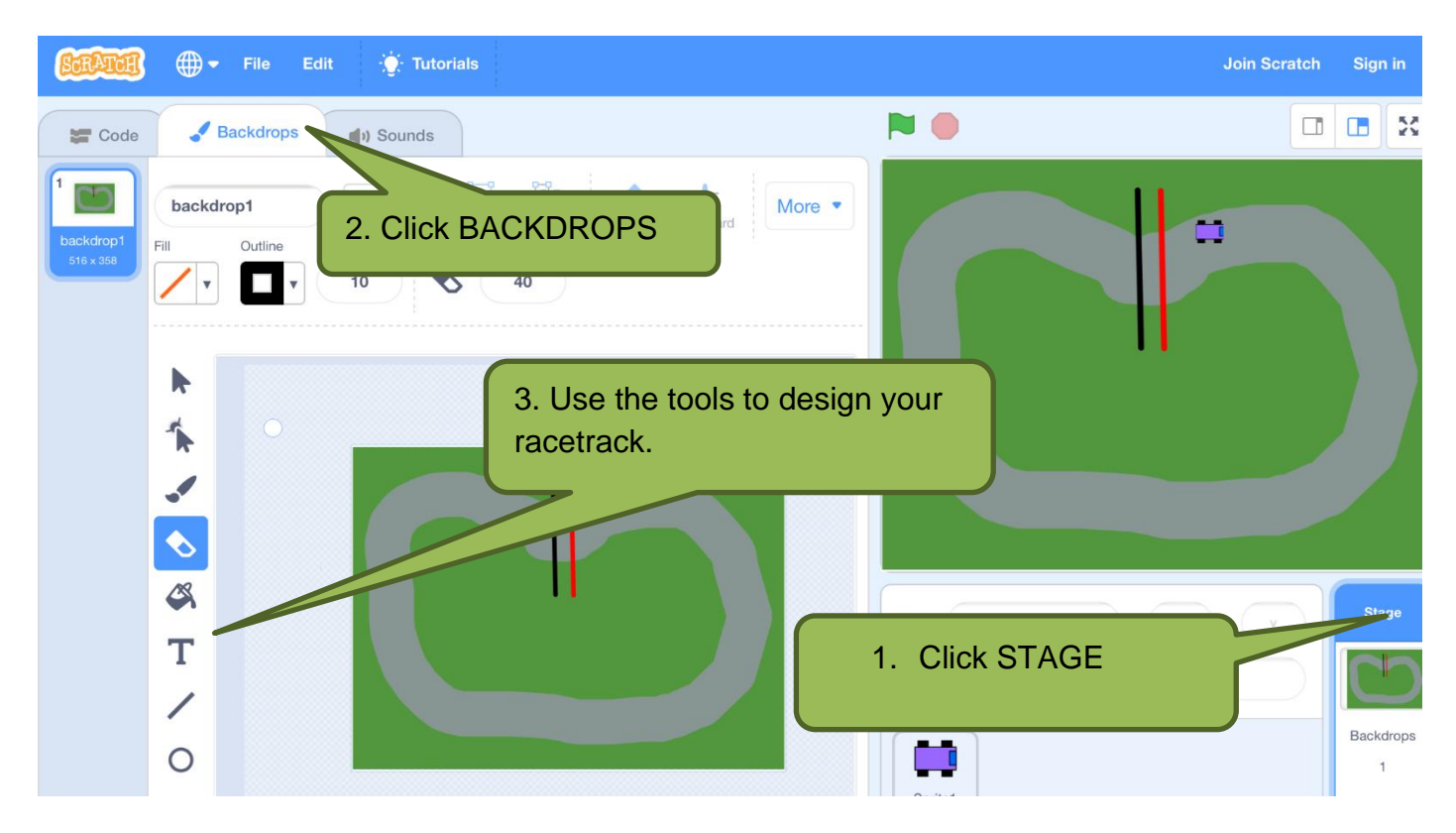

You will need to make sure your car fits inside the track!

### **STEP 3**

You need to choose action blocks to make your racing car move. Make sure you are clicked on your racing car sprite!!

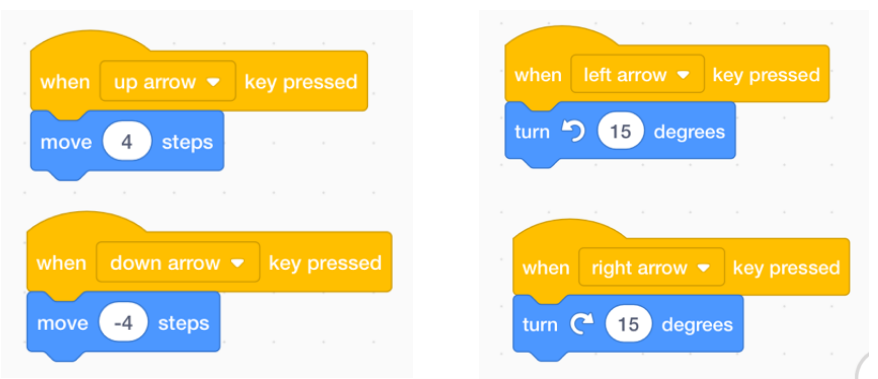

When you press the Green Flag to start the car needs to be in the starting position.

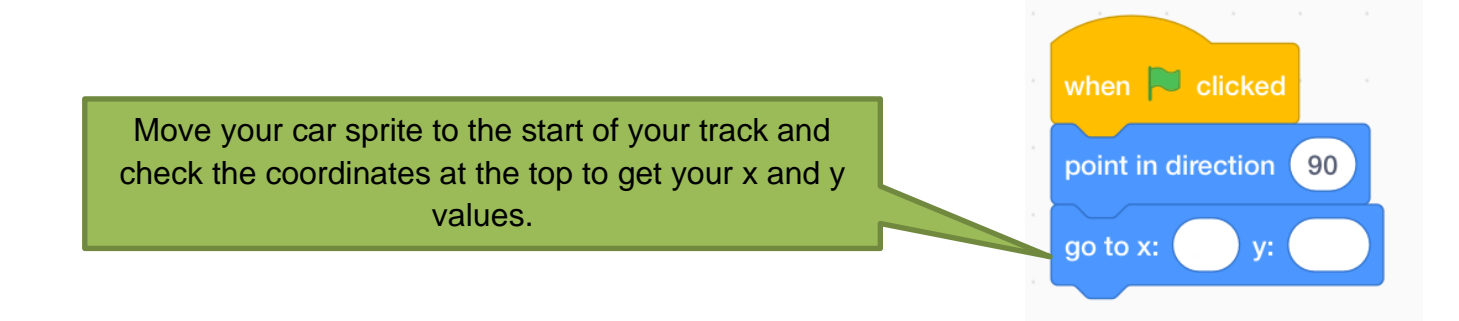

## **STEP 4**

If your racing car goes off the track it must be sent back to the start!

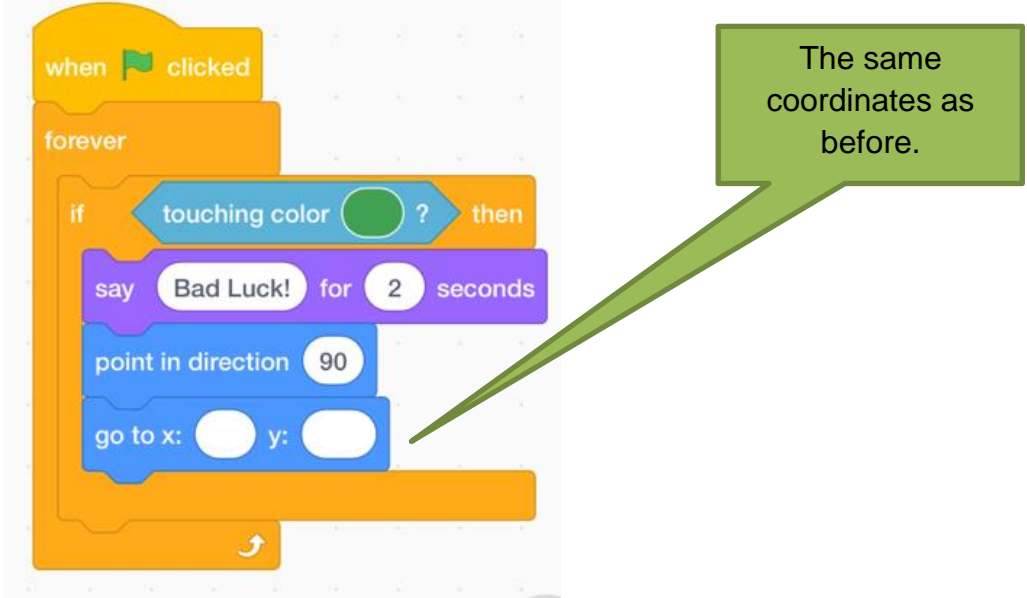

#### **STEP 5**

Add a timer to your racing car. You will need to use the Sensing blocks.

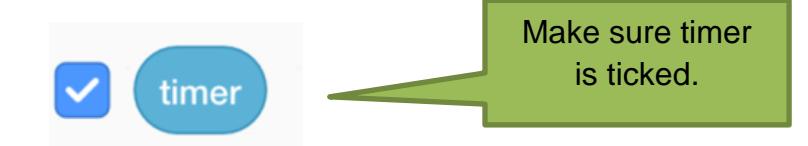

#### **STEP 6**

When the car gets to the finish line you need to display the lap time and say, 'Well done!'

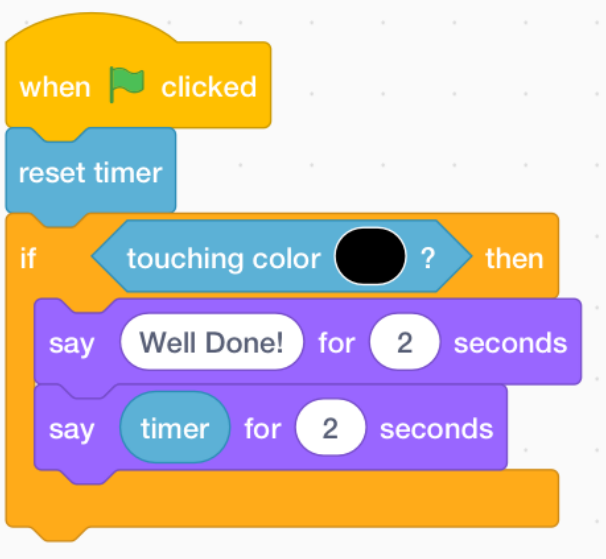

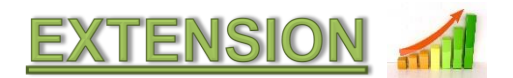

#### **Making the racing car change costume when it crashes:**

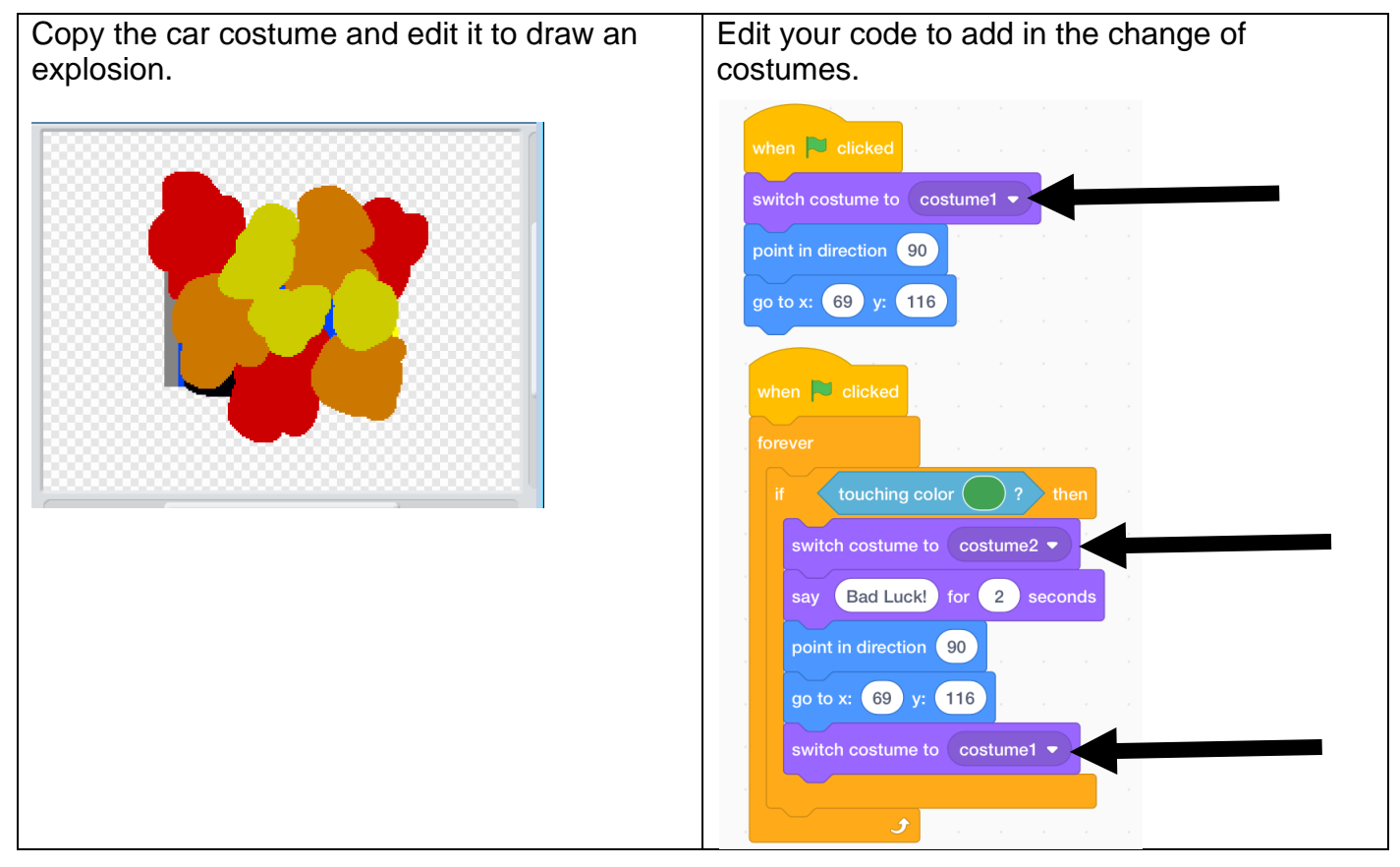

#### **Adding Lives:**

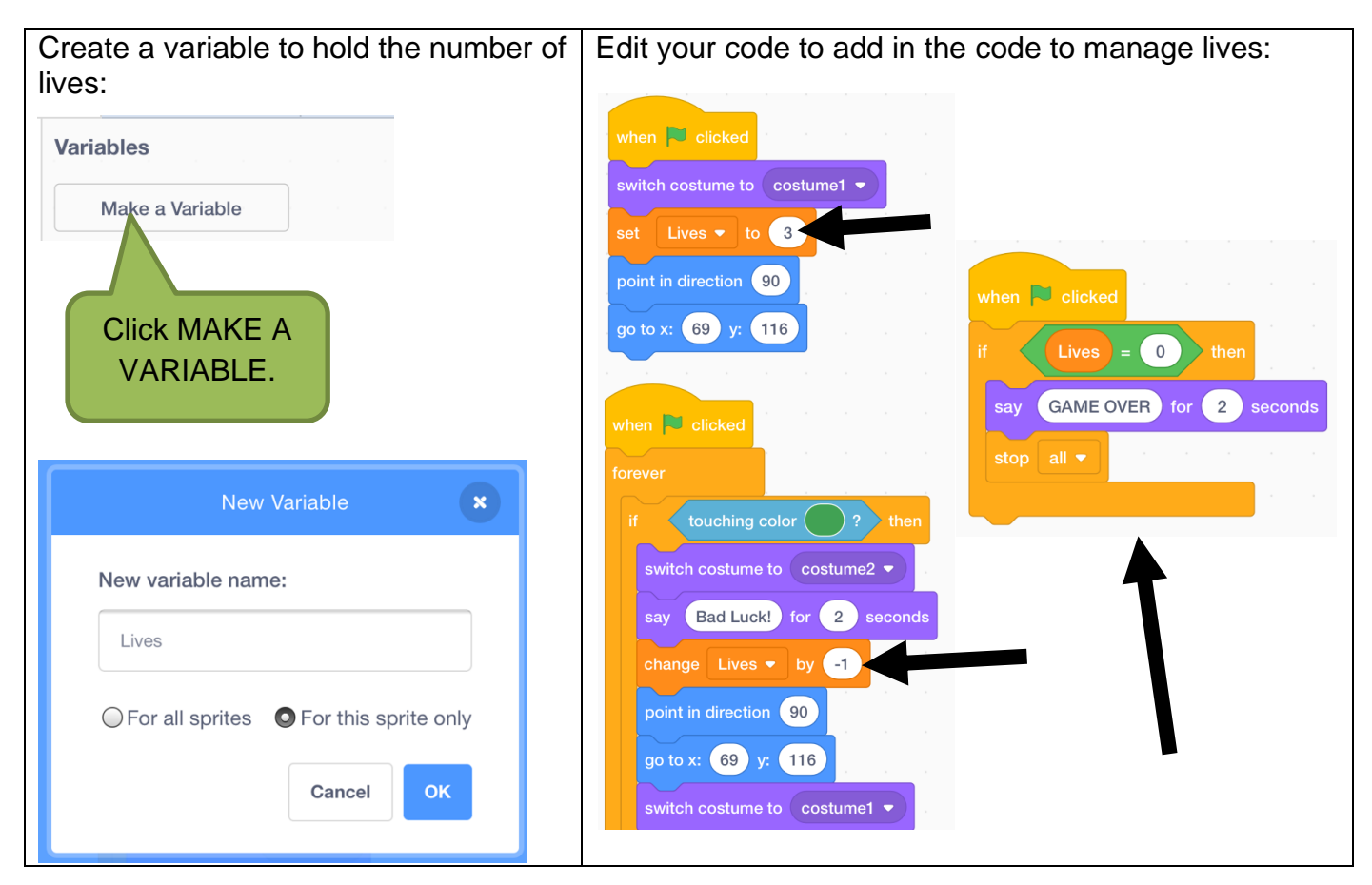